## **KinderConnect – Cómo Crear un PIN en IVR para un Guardián/Adulto Responsable**

El **Guardián/Adulto Responsable** tiene que crear un *PIN* antes de utilizar el sistema de IVR. Para crear el *PIN* del IVR:

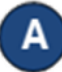

Utilice el *Número de Teléfono para IVR* designado para llamar al IVR (833) 599-6670.

- Luego del saludo inicial:
	- Presione 1 para inglés
	- Presione 2 para español

Siga las instrucciones para ingresar el *Número de Teléfono* personal del **Guardián/Adulto Responsable** y el *PIN* para confirmar la identidad. Si hay múltiple Guardianes/Adultos Responsables que comparten el mismo número de teléfono, el sistema puede pedirle que seleccione su nombre de una lista. Si no hay un *PIN* registrado para ese **Guardián/Adulto Responsable**, IVR le pide pulse **#** (la tecla numeral).

Siga las instrucciones para crear un *PIN* nuevo. IVR le repite el *PIN* que ingresa para verificar es correcto:

- Presione 1 para aceptar
- Presione 2 para ingresar de nuevo

Una vez acepte el PIN nuevo, el sistema confirma verbalmente que el *PIN ha sido Cambiado* y le solicita que el **Guardián/Adulto Responsable** reinicie el proceso de entrada.

Nota: Si el usuario olvida su *PIN*, es necesario comunicarse con el Soporte Técnico del TAP al 1-833-866-1708. Ellos restablecerán el *PIN* y el usuario tendrá que cambiarlo la próxima vez que accede a IVR.

## Para más información, visite [www.ohiocctap.info,](http://www.ohiocctap.info/) envíenos mensaje a [supportOH@kindersystems.com](mailto:supportOH@kindersystems.com) o llámenos al 1-833-866-1708.